# Computec

## CDD6 Computec Door Drive 6

## **Special instructions**

## **COMPATIBILITY WITH PRISMATM FOX MOTORS**

*FW from reference version 01.04.000*

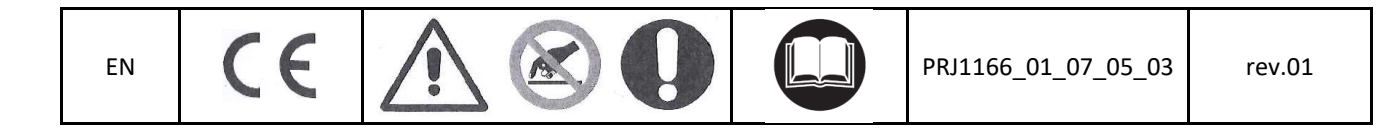

## Computec CDD6

## **How to connect PrismaTM FOX motors to CDD6 EN EN**

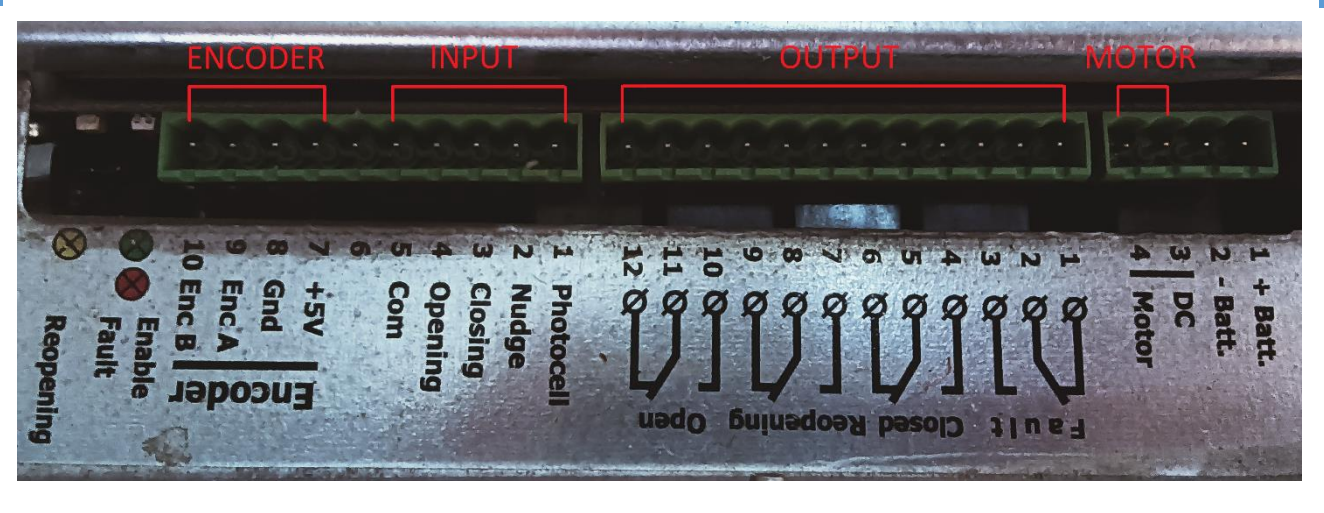

The Prisma<sup>™</sup> FOX original connections works with 2 plugs connectors to connect the motor and the encoder.

Please note: The numbering on the connection shown in the photo is not present on the original connection. It is only an example to better explain the connection sequence of the cables.

To convert the cabling of the motor from FOX drive to CDD6 drive, it is necessary to cable the CDD6 motor connector (X4) and the encoder connector (X5) using the RJ45 adapter provided in the KIT **P2611**.

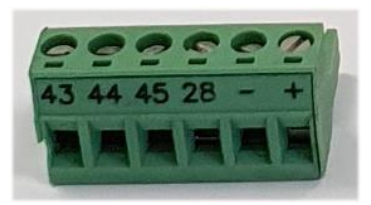

**X4**

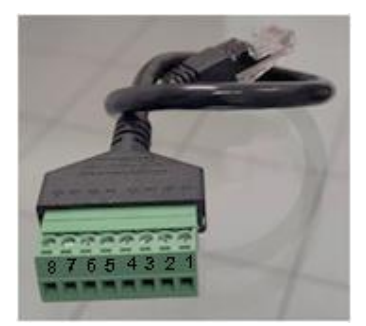

**X5 adapter**

## Computec **Computec COMPUTEC**  and **COD6**

#### **Step 1: Motor**  EN Step 1: Motor

Connect the 2 or 3 motor wires in the X4 plug removing the wires one by one from the original connector following the order given in the table below

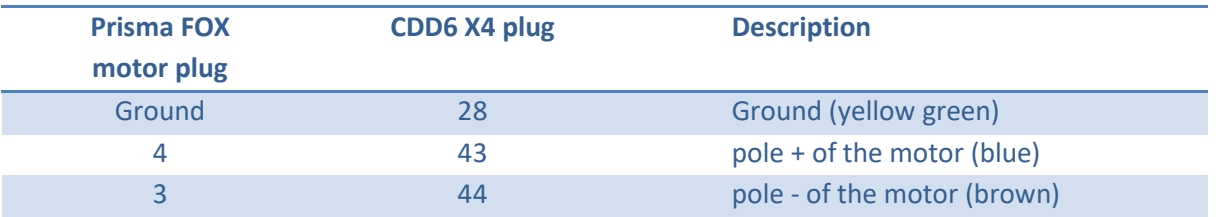

#### **Step 2: Encoder**

Connect the 4 encoder wires in the X5 plug adapter following the order given in the table below:

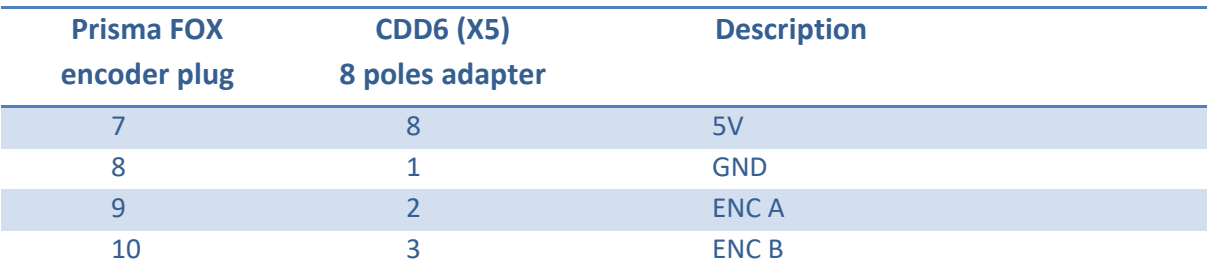

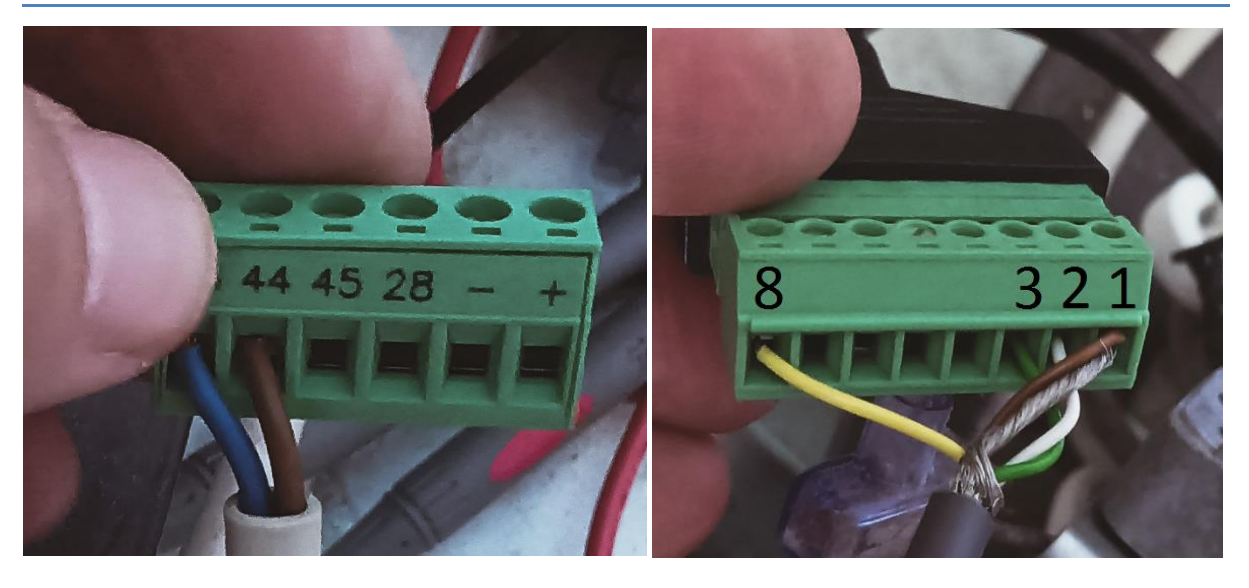

In the picture above you can see the final result, pay attention to use only the number reference not the wires colours. The wires colours can change from motor to motor.

#### **Pay attention during this procedure, a wrong connection can damage the encoder of the motor.**

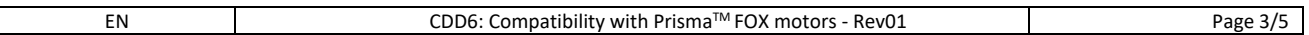

## Computec Computecture Computer Computer Computer Computer Computer Computer Computer Computer Computer Computer

## **Step 3: AUTO SET EN EN**

Use the parameter P90 to select the right motor (*FW from reference version 01.04.000)*

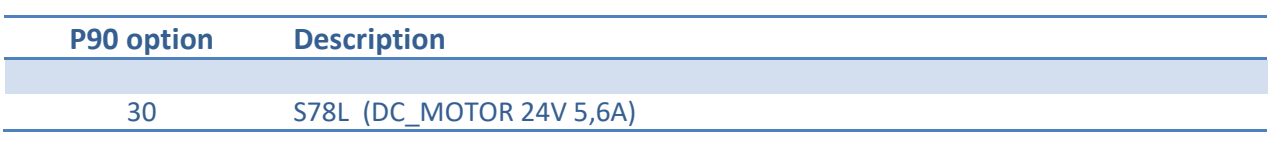

Execute the AUTOSET procedure to recognize door and skate space, closing rotation and current profile.

In case of wrong connection one of the following alarms can be shown on the Door drive Display:

- $\triangleright$  AL04 Motor inverted (try to invert the encoder channels A-B or motor cable)
- $\triangleright$  AL05 Encoder jerk
- > AL07 Motor jerk

The Prisma Skate is measured by Autoset. In case of acquisition error of the Skate, doors could beat at the end of closing movement. Modify P28 to adjust skate movement.

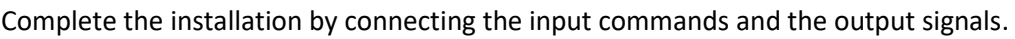

![](_page_3_Picture_245.jpeg)

![](_page_3_Picture_246.jpeg)

EN CDD6: Compatibility with Prisma™ FOX motors - Rev01 Page 4/5

## Computec Computecture Computer Computer Computer Computer Computer Computer Computer Computer Computer Computer

**EN** \* The CDD6 has output relays N.C. contact for OPEN and CLOSED signal (the contact is open in end **EN**  $\blacksquare$ position, the contact is closed otherwise or in OFF).

> To invert the contact function set the parameter P-76 = 1 (for closed signal) and P-77 = 1 (for open signal), the contact will be closed in end position and in OFF, the contact will be open otherwise.

Please refer to the CDD6 user manual for further information.